## Simple Web Application for BD API use

## BDFiddle Next Steps 4/27/2016

- 1. Automatic Process Adjustments
  - a. Multiple results panes
    - i. Extraction Results
    - ii. Conversions Results
  - b. Remove colon on Extractors/Converters
    - i. Extract
    - ii. Convert To
  - c. Flip conversion and extractors boxes for real estate
  - d. Website Security
    - i. Use an anonymous token/key with limits on file size and submissions. (Long Term Not In Scope)
    - ii. Login using user/name and password
      - 1. Sign-In page first
      - 2. Get key
      - 3. Fetch token
      - 4. Key and token displayed on top of page
  - e. Indent code snippet buttons to line up with code pane
  - f. Links for setup by code snippets
- 2. Manual Process
  - a. Metadata (Extraction)
    - i. Allow selection of multiple metadata tools
    - ii. Pick only one tool to start
    - iii. Display error from extractor if it fails -> Need clear errors in the extractors
    - iv. List each tool specifically -> Get tools from tool catelog
  - b. Conversion
    - i. Populate output (conversion) based on the input type of the file
    - ii. User will then select conversion format, which will then populate a list of tools to do the conversion
    - iii. Polyglot will give the list of available tools by conversion forma

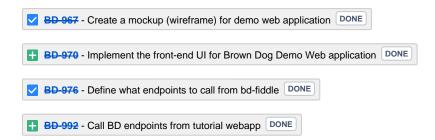

## Original whiteboard drawing:

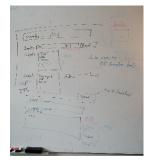

## **Mockup - Automatic Page:**

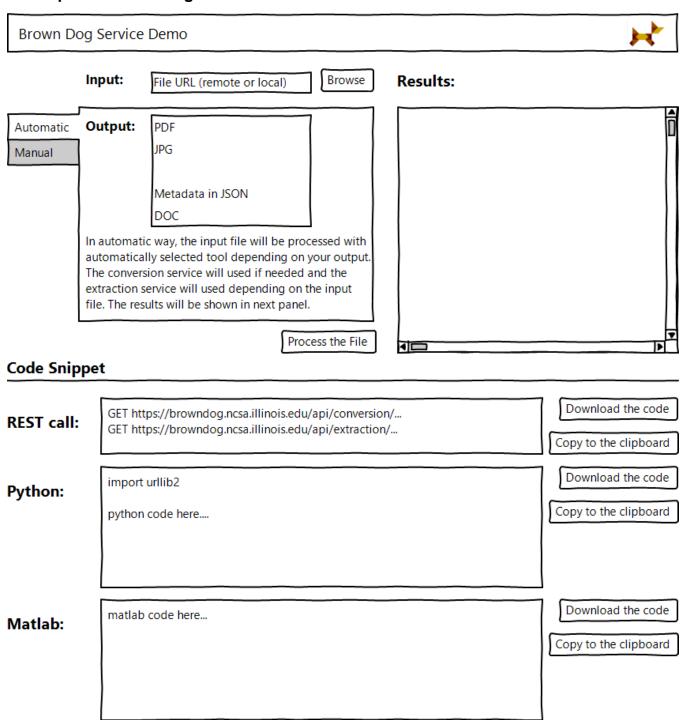

Mockup - Manual page

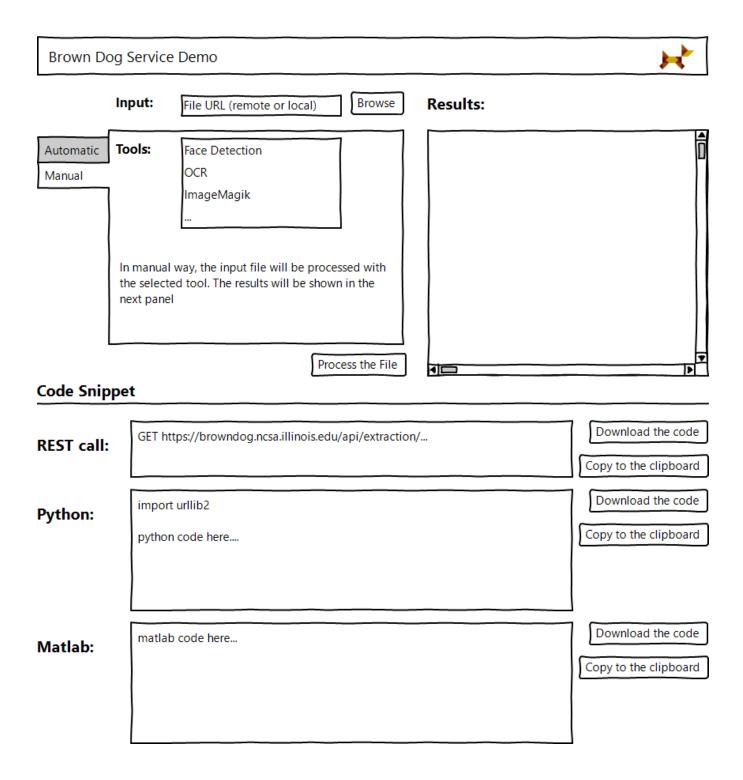